# 在CCM中配置SIP規範化指令碼

## 目錄

簡介 必要條件 需求 採用元件 設定 在CUCM的中繼上應用指令碼 在SIP電話上應用指令碼 制定常見方案的指令碼 修改標題 刪除標題 新增標題 操作SDP內容 驗證 疑難排解 相關資訊

# 簡介

本檔案介紹如何在思科呼叫管理器(CCM)中使用會話初始協定(SIP)規範化指令碼,僅提供幾個基本 示例。

# 必要條件

#### 需求

思科建議您瞭解以下主題:

- Cisco Unified Communications Manager(CUCM)版本8.x及更高版本
- SIP通訊協定
- 指令碼知識

#### 採用元件

本檔案中的資訊是根據CCM 11.5版。

本文中的資訊是根據特定實驗室環境內的裝置所建立。文中使用到的所有裝置皆從已清除(預設 )的組態來啟動。如果您的網路運作中,請確保您瞭解任何指令可能造成的影響。

設定

#### 在CUCM的中繼上應用指令碼

對於SIP中繼,指令碼需要直接應用於SIP中繼。在SIP配置檔案上而不是中繼上使用指令碼將不起 作用。

以下是您需要遵循的步驟:

1. 導覽至Device > Device Setting > SIP Normalization Script Configuration,然後新增指令碼 ,如下圖所示。

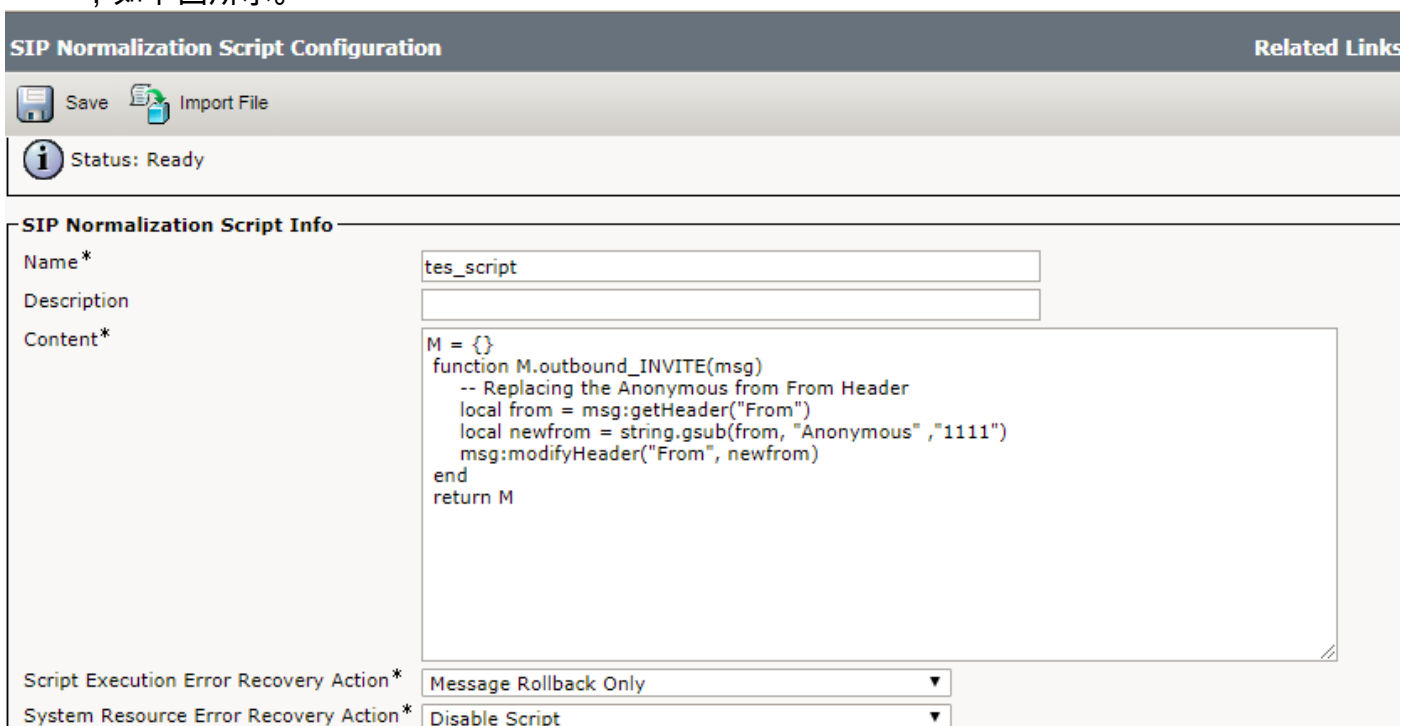

Save | Import File

Lua Instruction Threshold\*

Memory Threshold\*

#### 2.導航至Device > Trunk。

選擇要應用指令碼的Trunk(中繼),並在該指令碼的配置頁面上選擇之前建立的指令碼。選擇 Enable Trace選項,它將在訊號分佈層(SDL)日誌中列印指令碼所做的更改,如下圖所示。儲存配置 、應用配置,然後重置中繼,以使更改生效。

kilobytes

instructions

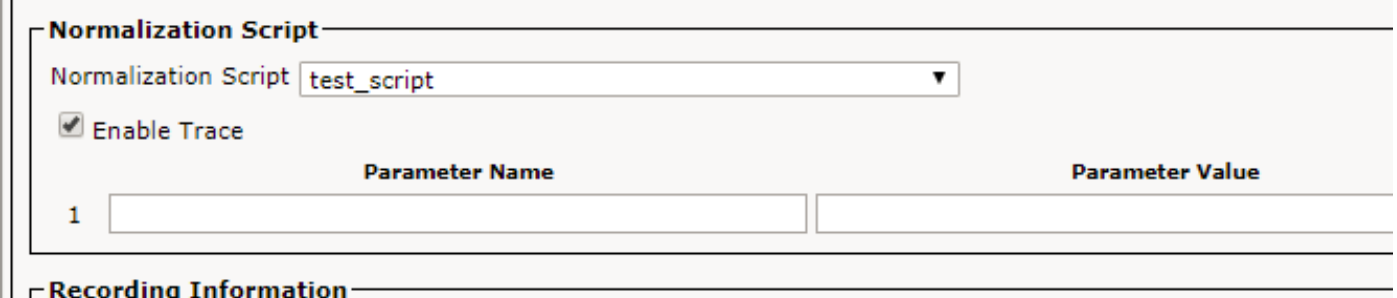

#### 在SIP電話上應用指令碼

對於SIP電話,必須使用電話SIP配置檔案上的指令碼。

50

1000

以下是您需要遵循的步驟。

- 1. 導航到Device > Device Setting > SIP Normalization Script, 然後新增New Script。
- 導航到Device > Device Setting > SIP profile。選擇要應用指令碼的SIP配置檔案,或通過複製 2. 標準SIP配置檔案來建立新指令碼。
- 3. 在SIP Profile的Configuration頁面上,依次選擇Script和Apply Config並重置配置檔案。
- 導覽至Device > Phone。選擇要應用指令碼的電話並使用建立的指令碼更改其SIP配置檔案 4. ,然後儲存它,應用配置並重置電話以便進行更改。

## 制定常見方案的指令碼

有關如何開發SIP規範化指令碼的詳細步驟的主要來源如下[:SIP透明度和規範化開發人員指南。](/content/en/us/td/docs/voice_ip_comm/cucm/sip_tn/8_5_1/sip_t_n/4-sdp_api.html) 本指南包含可在SIP消息和會話描述協定(SDP)內容及其他高級API中執行操作的不同功能。

下面是幾個基本的示例指令碼:

#### 修改標題

您可以在此處替換傳出SIP INVITE/REINVITE消息的From報頭。

 $M = \{ \}$ 

function M.outbound\_INVITE(msg)

-- Replacing the Anonymous from From Header

local from = msg:getHeader("From")

local newfrom = string.gsub(from, "anonymous" ,"1111")

msg:modifyHeader("From", newfrom)

end

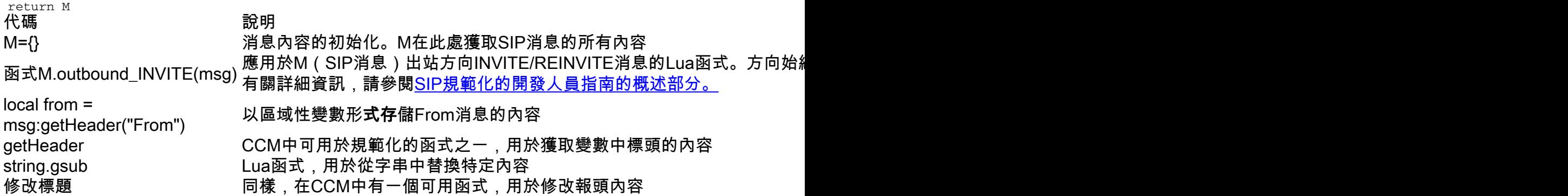

#### 刪除標題

此處,從傳入SIP INVITE/REINVITE消息中刪除Cisco-Guide報頭:

```
 function M.inbound_INVITE(msg)
```

```
 msg:removeHeader("Cisco-Guid")
```
end

return M

#### 新增標題

您可以在此處將INFO新增到Allow標題的內容中。

該內容將新增到逗號後允許的原始內容中。

 $M = \{\}$ 

function M.outbound\_INVITE(msg)

```
 msg:addHeader("Allow", "INFO")
```
end

return M

#### 操作SDP內容

有可用的API用於修改SIP消息中的SDP內容。為了修改SDP,它必須使用SIP消息對象提供的 getSdp()API從Lua SIP消息對象獲取SDP內容主體。然後,指令碼可以使用包含思科API的字串庫 來操作SDP。修改時,SDP將使用SIP消息對象提供的setSdp(sdp)API回寫到SIP消息對象。有關這 些API的詳細資訊,請參閱SIP消息API。

 $local$  sdp =  $msg:qetsdp()$ 

-- modification of the SDP happens at this point

-- Update the SDP associated with the SIP message

msg: etSdp(sdp)

附註:該代碼將G.722編解碼器的a=線更改為G722,沒有點。

 $M = \{\}$ 

```
function M.inbound_INVITE(msg)
        local sdp = msg:getSdp()
```
 if sdp then

local g722\_line = sdp:getLine("a=","G.722")

```
 if g722_line
                then
                        --Replace G.722 with G722. The dot is special and must be escaped using %
when using gsub.
                        g722_line = g722_line:gsub("G%.722", "G722")
                        sdp = sdp:modifyLine("a=", "G.722", g722_line)
                        msg:setSdp(sdp)
                  end
           end
end
return M
```
驗證

使用本節內容,確認您的組態是否正常運作。

在應用指令碼時啟用Trace Option,以便驗證指令碼是否在SDL日誌中運行。

#### 疑難排解

本節提供的資訊可用於對組態進行疑難排解。

下面是一些檢查指令碼是否未按預期工作:

- 如果指令碼本身沒有執行(在SDL日誌中查詢Before Normalization/After Normalization),則 很可能該指令碼沒有正確應用到裝置上,或者存在某種語法錯誤。
- 從開發人員指南驗證CUCM規範化函式,對於Lua,使用任何可用的編譯器對其進行驗證。
- 如果指令碼確實被執行,但並未進行任何更改,則檢查指令碼中使用的方向、消息型別和邏輯  $\sim$

### 相關資訊

- [https://www.cisco.com/c/en/us/td/docs/voice\\_ip\\_comm/cucm/sip\\_tn/8\\_5\\_1/sip\\_t\\_n/8-trace.html](/content/en/us/td/docs/voice_ip_comm/cucm/sip_tn/8_5_1/sip_t_n/8-trace.html)
- <u>https://supportforums.cisco.com/t5/collaboration-voice-and-video/a-guide-to-sip-normalization-</u> [on-cucm-and-lua-scripting/ba-p/3099409](https://supportforums.cisco.com/t5/collaboration-voice-and-video/a-guide-to-sip-normalization-on-cucm-and-lua-scripting/ba-p/3099409)
- [技術支援與文件 Cisco Systems](https://www.cisco.com/c/zh_tw/support/index.html)